'My ESB' User Guide Speech Centres

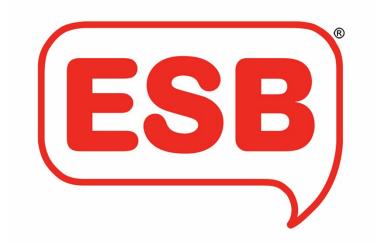

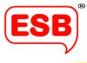

#### Contents

| Glossary               | 3  |
|------------------------|----|
| Booking                | 4  |
| Candidate Management   | 12 |
| Reasonable Adjustments |    |
| Centre Details         | 21 |
| IT Support             | 23 |

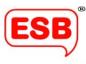

### Glossary

| Candidate management              | You can upload all your candidates for a range of qualifications and<br>sessions in one spreadsheet. You can then move candidates by 'dragging<br>and dropping' their names into a session or upload straight into the<br>required session.                     |
|-----------------------------------|----------------------------------------------------------------------------------------------------|
| Centre details                    | All your centre information is here. You will be responsible for updating your own centre details.                                                                                                    |
| Confirmed bookings                | Here you will find all the exams you have booked. You will be able to<br>amend your bookings here, manage candidates, apply for reasonable<br>adjustments and download candidate reports.                                                                       |
| IT Support                        | Here you can submit any queries and screenshots to our IT department who will respond to your enquiry as soon as possible.                                                                                                    |
| Minimum Fee (where<br>applicable) | This will now act as a deposit. The centre will be invoiced for the minimum fee prior to the assessment taking place. If there are remaining fees to be paid these will be invoiced as usual after the assessment.                                              |
| My ESB                            | This is your hub where you can make and manage all your bookings,<br>request Reasonable Adjustments, manage candidates, update your centre<br>details and access online resources and IT support. You can access My ESB<br>by clicking 'Log In' on our website. |
| Online compliance                 | New centres to ESB can now complete all compliance and registration activities online                                                                                                    |
| Peak Period                       | Summer Peak Period: May, June and July                                                                                                    |
| Pending bookings                  | Your bookings are pending until the assigned assessor or marker accepts<br>the assessment invitation. Here you can also track the progress of your<br>bookings.                                                                                                 |
| Previous bookings                 | History of completed bookings will be saved here. Any cancelled bookings will also be saved here                                                                                                    |
| Quote                             | Here you can simply get a quote based on minimal information to see<br>prices, whether you are an ESB centre or not. Quotes can be saved for up<br>to 28 days. If you want to turn this quote into a booking then you need to<br>complete further steps.        |
| Request Reasonable<br>Adjustment  | Reasonable Adjustments for individual candidates are requested through<br>the Candidate Management tab. You will be notified once your RA has been<br>approved.                                                                                                 |
| Saved bookings                    | Incomplete bookings can be saved for you to complete at a later date.                                                                                                    |

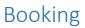

We've simplified the way you book assessments with us.

My ESB is designed to be intuitive, so that the process is easy to follow and fuss-free. However, we have put together some step-by-step diagrams to introduce you to the new way of booking.

1. Log on by entering your current ESB email address and password and click 'Login'.

|                                                                                                    | ESB                                       |
|----------------------------------------------------------------------------------------------------|-------------------------------------------|
| Em                                                                                                    | ogin<br>mail<br>deborah.bassett@esbuk.org |
|                                                                                                    | assword                                   |
| And the second second sec | Login                                     |
|                                                                                                    |                                           |

Welcome to My ESB. This is your hub where you can make and manage all your bookings, request Reasonable Adjustments, manage candidates, update your centre details and access online resources and IT support.

| ESB                                              | Bookings & Quotes                                                                     |                                            |                                                                                             | Sign out jacqui lee 123@yopmail.com (dient) 🗧                          |
|--------------------------------------------------|---------------------------------------------------------------------------------------|--------------------------------------------|---------------------------------------------------------------------------------------------|------------------------------------------------------------------------|
| Bookings & Quotes                                |                                                                                       |                                            |                                                                                             |                                                                        |
| Centre Details<br>Online Resources<br>IT Support | Make a Booking Create a booking                                                       |                                            | Confirmed Bookings  Amend confirmed booking o Manage Candidates Request Reasonable Adjustme |                                                                        |
|                                                  |                                                                                       | Make a Booking $\rightarrow$               |                                                                                             | View Confirmed Bookings $\rightarrow$                                  |
|                                                  | Saved Bookings <ul> <li>Amend incomplete bookings</li> <li>Submit Bookings</li> </ul> |                                            | Pending Bookings <ul> <li>Amend submitted booking e</li> </ul>                              | letails                                                                |
|                                                  |                                                                                       | View in-progress bookings $\rightarrow$    |                                                                                             | View Pending Bookings $\rightarrow$                                    |
|                                                  | Previous Bookings  Previous bookings Cancelled bookings                               | Get a Quote Find a quote for a new booking | 1                                                                                           | Saved Quotes  Review saved quotes Use saved quotes to create a booking |
|                                                  | View Previous Bookings 🔶                                                              |                                            | Get a Quote $\rightarrow$                                                                   | View Saved Quotes 🔶                                                    |

THIS IS WHAT YOUR 'MY ESB' HUB WILL LOOK LIKE.

2. Click on the segment called 'Make a Booking'.

| ESB <sup>®</sup><br>Bookings & Quotes            | Bookings & Quotes<br>Reality & Clarks                                                          |                                           |                                                                                                    | Sign out jacqui lee 123@yopmail.com (client) 🧲                         |
|--------------------------------------------------|------------------------------------------------------------------------------------------------|-------------------------------------------|----------------------------------------------------------------------------------------------------|------------------------------------------------------------------------|
| Centre Details<br>Online Resources<br>IT Support | Make a Booking    Create a booking  Saved Bookings  Amend incomplete bookings  Submit Bookings | Mare a Booting                            | Confirmed Bookings  Amend confirmed booking Manage Candidates Request Reasonable Adjustme Request Reasonable Adjustme Pending Bookings Amend submitted booking of | ant<br>View Continued Bookings                                         |
|                                                  |                                                                                                | View in-progress bookings $\rightarrow$   |                                                                                                    | View Pending Bookings $ ightarrow$                                     |
|                                                  | Previous Bookings  Previous bookings Cancelled bookings                                        | Get a Quote Find a quote for a new bookin | g                                                                                                    | Saved Quotes  Review saved quotes Use saved quotes to create a booking |
|                                                  | View Previous Bookings 🔶                                                                       |                                           | Get a Quote 🔶                                                                                                    | View Saved Quotes 🔶                                                    |

This will take you to the filter questions.

3. To narrow down the list of qualifications you would like to book, please click the skills you want your learners to improve on the right-hand side.

| Nake a Booking<br><sup>Ke A Booking</sup>                                                                                                    |                                  |                                                                                                    | Sign out jacqui lee123@yopmail.com (client) 🗧 |
|----------------------------------------------------------------------------------------------------|----------------------------------|----------------------------------------------------------------------------------------------------|-----------------------------------------------|
| English language for speakers of other languages: tick<br>as many as are relevant to you:<br>Employability Skills<br>Reading<br>Speaking and Listening<br>Writing | or s<br>rele<br>2<br>2<br>2<br>2 | learners to improve?<br>sch and communication can be for native speakers<br>peakers of other languages: tick as many as are<br>want for you:<br>Debating skills<br>Employability Skills<br>Group Speaking<br>Listening and responding skills<br>Performance, public speaking skills |                                               |
| Do you have learners with significant disabilities that i<br>learning?                                                                                            | mpact on their                   |                                                                                                    | Skip filters and show me everything $	imes$   |

4. Once you have answered some of the filter questions, click 'Next' at the bottom.

| ESB               | 🖌 Key Stage 3                                               |
|-------------------|-------------------------------------------------------------|
| LOD               | Key Stage 4                                                 |
| Quotes & Bookings | Key Stage 5                                                 |
| Centre Details    | Year Group                                                  |
| Centre Details    | EVFS                                                        |
| Online Resources  | Year 1                                                      |
| IT Support        | Year 2                                                      |
|                   | Year 3                                                      |
|                   | Vear 4                                                      |
|                   | Vear 5                                                      |
|                   | Vear 6                                                      |
|                   | Vear 7                                                      |
|                   | Year 8                                                      |
|                   | Year 9                                                      |
|                   | Year 10                                                     |
|                   | Year 11                                                     |
|                   | Year 12                                                     |
|                   | Year 13                                                     |
|                   | Or what is the level of qualification you're interested in? |
|                   | Entry 1                                                     |
|                   | Entry 2                                                     |
|                   | Entry 3                                                     |
|                   | Level 1                                                     |
|                   | Level 2                                                     |
|                   | Level 3                                                     |
|                   | Level 4                                                     |
|                   | Pre-Entry                                                   |
|                   | Next                                                        |
|                   |                                                             |
|                   |                                                             |

5. Select the qualification(s) you would like to book to add it to your 'basket' and click 'Continue'.

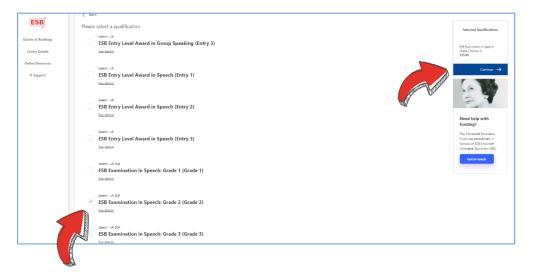

6. Select your assessment venue(s) from the drop-down menu and click 'Next'.

|                                                                              | Step One<br>(Select Venues)              | Step Two<br>(Booking Details) |
|------------------------------------------------------------------------------|------------------------------------------|-------------------------------|
|                                                                              | nues required for this booking           |                               |
| Assign Venues                                                                | ^                                        |                               |
| Jac Lee centre, Main HQ 123 Sm<br>Smithstown, Scottsvilla, United<br>Kingdom | ith St, <u>Details management area</u> . |                               |
| extra venue for Jac Lee centre,<br>Smithstown                                |                                          |                               |
| another site Jac Lee address,<br>Jacksonville                                |                                          |                               |

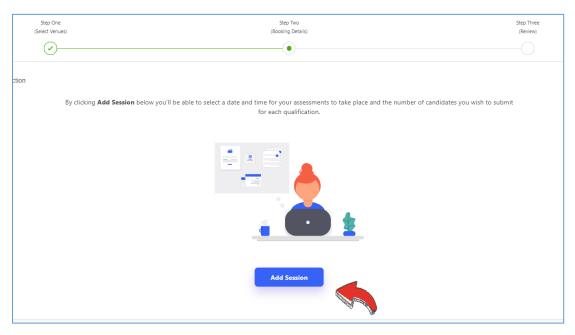

7. To begin creating a session for your selected qualification, click 'Add Session'

8. If you only want to book one qualification, simply select a time and date from the mini calendar, tick your qualification and click 'Add Session'.

| oking requirements | Sel                           | ect the    | date ar   | nd time | you wa  | ant this | session | n to run. | ⊗                                                                                |
|--------------------|-------------------------------|------------|-----------|---------|---------|----------|---------|-----------|----------------------------------------------------------------------------------|
| Step One           |                               | Date       | š –       |         |         |          |         | _         |                                                                                  |
| (Select Venues)    |                               | Ch         | oose a    | a date  | & time  | 9        |         |           | ×                                                                                |
| <u></u>            |                               | <          |           |         | ruary 2 |          |         | >         | Pick the date for your session.                                                  |
|                    |                               | Sun<br>27/ | Mon<br>28 | Tue     | Wed     | Thu      | Fri     | Sat 2     | Hide all tips                                                                    |
| le selection       |                               | 3          | 4         | 5       | 6       | 7        | 8       | 9         |                                                                                  |
| B)                 |                               | 10         | 11        | 12      | 13      | 14       |         | 6         | he number of candidates you w                                                    |
|                    | Speech - UK<br>ESB Entry Leve | 17         | 18        | 19      | 20      | 21       | 22      | 23        | Select which<br>qualifications you<br>like to have as par<br>this session. Be aw |
|                    |                               | 24         | 25        | 26      | 27      | 28       |         |           | some restrictions r                                                              |
|                    |                               |            | 4         | 5       | 6       |          |         | 9         | Hide all tips                                                                    |
|                    | ESB Level 1 Aw                | ard        | in De     | ebati   | ing     |          |         |           |                                                                                  |
|                    | Speech - UK<br>ESB Level 1 Aw | ard        | in Gı     | roup    | Spe     | akir     | ıg      |           |                                                                                  |
|                    |                               |            |           |         |         |          |         |           |                                                                                  |
|                    |                               |            |           |         |         |          |         |           |                                                                                  |
|                    | Add Session                   |            |           |         |         |          |         |           |                                                                                  |

During our peak periods, dates in a red colour are unavailable. You may be able to book amber-coloured dates, but we cannot guarantee assessors will be available on this date. Please note that we have a 28-day minimum booking period, so these dates will appear as amber during non-peak times.

9. If you want to book more than qualification, tick all the qualifications you wish to put into a session, select a time and date using the mini calendar, and click 'Add Session'.

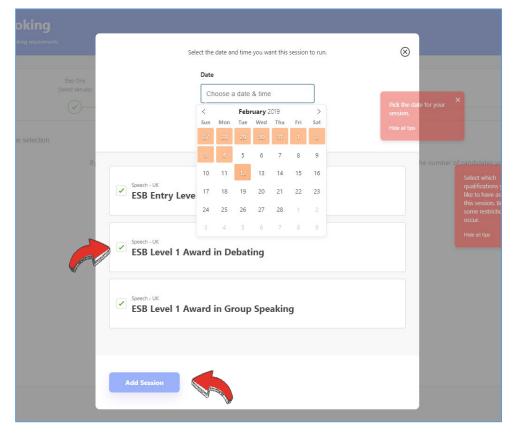

10. To continue adding sessions, click 'Add Session' and follow Step 10 for your remaining qualifications.

Sessions can be booked on different days within a two-week time frame.

11. Enter your desired number of candidates for each qualification in the box provided. It will give you the maximum number of candidates you can enter for each assessment.

| Enter the number of candidates you would like to enter for each qualification                                                                                        |                                                  |
|----------------------------------------------------------------------------------------------------|--------------------------------------------------|
| Session 1 - 3 hours, 47 minutes                                                                                                    | 14/02/2019 09:00                                 |
| Speech - UK<br>ESB Entry Level Award in Speech (Entry 2)                                                                                                    | Number of Candidates 12 Maximum of 24 Candidates |
| Speech - UK<br>by clicking "Edit Session"<br>ESB Level<br>A Wand in Desker hinds by<br>clicking "Add Session"<br>again. Remember to save<br>before continuing to the | Number of Candidates                             |
| Speech - UK     Hide all type       ESB Level 1. Award in Group Speaking                                                                                             | Number of Groups 2 Maximum of 15 Groups          |
|                                                                                                    | Delete Session (8)                               |
| Add Session                                                                                                    |                                                  |

**12.** This will automatically change your estimated total cost shown at the bottom right of your screen.

Click 'Next' to proceed with your booking, or 'Save' it to confirm the booking at a later date.

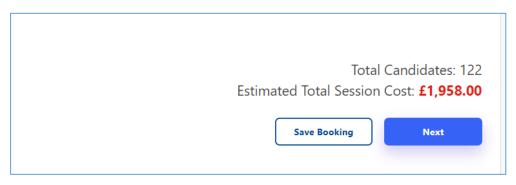

13. You will then be asked to review your booking details, before clicking to confirm that you have read the Terms & Conditions and you understand that your total cost is subject to change if alterations are made to the booking.

Once you are happy, click 'Make Booking' to submit your booking.

|           | Session 1                                                                     |                                                                        |
|-----------|-------------------------------------------------------------------------------|------------------------------------------------------------------------|
|           | ESB Entry Level Award in Speech (Entry 2)                                     |                                                                        |
|           | Duration: 2 hours, 12 minutes                                                 |                                                                        |
|           | ESB Level 1 Award in Debating                                                 |                                                                        |
|           | Duration: 55 minutes                                                          |                                                                        |
|           | ESB Level 1 Award in Group Speaking                                           |                                                                        |
|           | Duration: 40 minutes                                                          |                                                                        |
|           |                                                                               |                                                                        |
|           | Cost: <b>£729.00</b> (inc. VAT)                                               |                                                                        |
|           | I understand this cost is subject to change if I make changes to this booking |                                                                        |
| - Angelin | I have read the Terms & Conditions attached to this quote                     |                                                                        |
|           |                                                                               | A minimum fee of <b>£450.00</b> will be invoiced to secure the booking |
|           | Make Booking                                                                  |                                                                        |

14. Your booking has been submitted is now Pending.

| Step One<br>(Select Venues) | Step Two<br>(Booking Details)<br>                                                                                                    | Step Three<br>(Review) |
|-----------------------------|----------------------------------------------------------------------------------------------------|------------------------|
| Your booking                | ✓ Booking Submitted has been submitted for approval, we will contact you once confirmed or you can log back in to this hub to view an update on your booking progress. | 9                      |
|                             | View Pending Bookings                                                                                                    |                        |

Once an assessor or marker has been assigned to the sessions, you will receive a notification that the booking has been confirmed. You can then begin managing your candidates and request Reasonable Adjustments in 'Confirmed Bookings'.

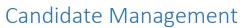

This is where you can upload and move your candidates into sessions. We've tried to make this part of the process as simple and quick as possible by using a 'drag and drop' system.

**1.** To manage your candidates in a confirmed booking, log into your My ESB hub and click on the segment called 'Confirmed Bookings'.

| ookings & Quotes<br>mg: & Quotes                                                      |                                            |                                                                                             | Sign out jacqui lee123@yopmail.com (                                   |
|---------------------------------------------------------------------------------------|--------------------------------------------|---------------------------------------------------------------------------------------------|------------------------------------------------------------------------|
| Make a Booking Create a booking                                                       |                                            | Confirmed Bookings  Amend confirmed booking d Manage Candidates Request Reasonable Adjustme |                                                                        |
|                                                                                       | Make a Booking 🔶                           |                                                                                             | View Confirmed Booking                                                 |
| Saved Bookings <ul> <li>Amend incomplete bookings</li> <li>Submit Bookings</li> </ul> |                                            | Pending Bookings <ul> <li>Amend submitted booking d</li> </ul>                              | etalis                                                                 |
|                                                                                       | View in-progress bookings $\rightarrow$    |                                                                                             | View Pending Booking                                                   |
| Previous Bookings  Previous bookings Cancelled bookings                               | Get a Quote Find a quote for a new booking | 1                                                                                           | Saved Quotes  Review saved quotes Use saved quotes to create a booking |
| View Previous Bookings 🔶                                                              |                                            | Get a Quote 🔶                                                                               | View Saved Quot                                                        |

2. Find which booking you would like to manage candidates for and click the 'Manage Candidates' button.

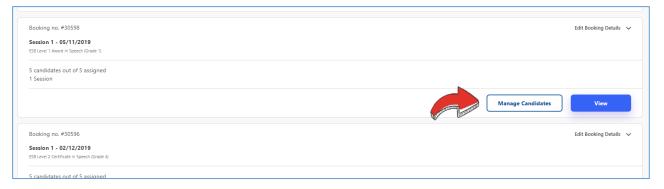

3. Here you will find all information related to the booking, including the session dates and times, assigned assessors and available reports (these will only be visible once the assessor has uploaded them).

Click 'Edit Booking Details' in the top-right corner of your screen.

| K Back                                                                                                    | Booking no. #28660 | Edit Booking Details V |
|----------------------------------------------------------------------------------------------------|--------------------|------------------------|
| Available Reports                                                                                                    |                    |                        |
| As our assessors upload their reports they will be made available to you below.                                                                                                    |                    |                        |
| ESB Entry Level Award in ESOL Skills for Life (Speaking and Listening) Entry 3                                                                                                    |                    | Options                |
| ESB Level 1 Award in ESOL Skills for Life (Speaking and Listening) Level 1                                                                                                    |                    | Options                |
| IB Test 1109<br>IB Test<br>Test 2<br>Test<br>Lancashire<br>Test<br>United Kingdom                                                                                                    |                    |                        |
| Session 1 - 18/09/2018<br>Examiner: Name1588 Coll<br>ESB Entry Level Award in ESOL Skills for Life (Speaking and Listening) Entry 3,<br>ESB Level 1 Award in ESOL Skills for Life (Speaking and Listening) Level 1 |                    |                        |
| Cost:<br>£494.00<br>Read the terms and conditions                                                                                                    |                    |                        |

4. From the drop-down menu, select 'Candidate Management'.

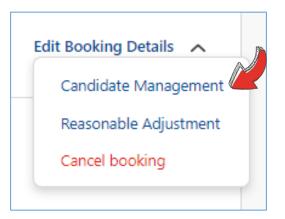

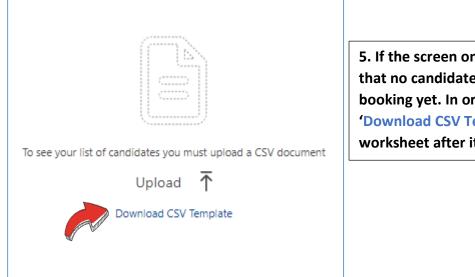

5. If the screen on the left appears, this means that no candidates have been submitted to the booking yet. In order to do this, please 'Download CSV Template' and open the Excel worksheet after it downloads.

6. When you open the Downloaded CSV Template, you will see an example of how to input your candidate details.

Please enter the names of all of the candidates who you wish to be entered into this booking by following the same format as the example shown below (the spreadsheet is case-sensitive). You can enter all candidates for multiple sessions within the booking.

|    | спрооаг   | u 0       |           | 1 UIIL         | 1      | 8 | Ang | mient |    | 1311 |
|----|-----------|-----------|-----------|----------------|--------|---|-----|-------|----|------|
| E9 |           | • : :     | × ✓       | f <sub>x</sub> |        |   |     |       |    |      |
|    | А         | В         | С         | D              | E      | F | G   | н     | I. | J    |
| 1  | ULN       | First Nam | Last Name | Birth Date     | Gender |   |     |       |    |      |
| 2  | DELETE-TH | Example   | Smith     | 28/12/2005     | female |   |     |       |    |      |
| 3  |           | Joe       | Bloggs    | 10/05/1990     | male   |   |     |       |    |      |
| 4  |           |           |           |                |        |   |     |       |    |      |
| 5  |           |           |           |                |        |   |     |       |    |      |
| 6  |           |           |           |                |        |   |     |       |    |      |
| 7  |           |           |           |                |        |   |     |       |    |      |
| 8  |           |           |           |                |        |   |     |       |    |      |
| 9  |           |           |           |                |        |   |     |       |    |      |
| 10 |           |           |           |                |        |   |     |       |    |      |
| 11 |           |           |           |                |        |   |     |       |    |      |
| 12 |           |           |           |                |        |   |     |       |    |      |
| 13 |           |           |           |                |        |   |     |       |    |      |

Save your list of candidate names (in its original CSV format). To upload it, please return to Step 5 and click 'Upload'.

7. It is now much easier to place candidates into assessment sessions. You can either upload all your candidates for all sessions at once and move them afterwards, or you can upload the candidate names straight into a specific session, by selecting the desired session from the drop-down menu, as shown below:

| ) AM                    | Upload Candidates                                                                                      |
|-------------------------|----------------------------------------------------------------------------------------------------|
| , Address2068, Address1 | Exam                                                                                                   |
|                         | ESB Level 1 Award in Speech (Grade 1)                                                                  |
|                         | Download CSV Template document Make sure to remove the example row from the template before uploading. |
|                         | Download CSV Template<br>Make sure to remove the example row from the template before uploading.       |

#### If you did not upload your candidates to a session, your My ESB hub will look like this:

| Booking #29075 - 1 Session<br>First session: Tue, Jan 15, 2019 9:00 AM<br>Centre: Private Pupils - Mrs S Arnold, Addres | s2068, Addr | sss1960, Pits, PC1316                     | Candidate Ma                              |
|----------------------------------------------------------------------------------------------------|-------------|-------------------------------------------|-------------------------------------------|
| Stored Candidates                                                                                                    |             | Session 1 - Tue, J                        | an 15, 2019 9:00 AM                       |
| stored candidates                                                                                                    |             | ESB Entry Level Award in Speech (Entry 1) | ESB Entry Level Award in Speech (Entry 2) |
| Joe Bloggs                                                                                                    | Ø           |                                           |                                           |
| Tim Johnson                                                                                                    | Ø           |                                           |                                           |
| Alice Jones                                                                                                    | Ø           |                                           |                                           |
| Michael Moore                                                                                                    | Ø           |                                           |                                           |
| Jenny Rathbone                                                                                                    | Ø           |                                           |                                           |
| Ali Robinson                                                                                                    | Ø           |                                           |                                           |
| Done                                                                                                    |             | Expecting 5 Candidates 0/26               | Expecting 6 Candidates                    |
| Save Add Candidate                                                                                                    | ]           |                                           |                                           |

8. To move candidates into the session you want, simply hover your mouse cursor over the candidate's name on the left, then click and drag to drop them into the desired session.

| Booking #29075 - 1 Session<br>First session: Tue, Jan 15, 2019 9:00 AM<br>Centre: Private Pupils - Mrs S Arnold, Address20 | 068, Addres | s1960, Pits, PC1316                    |                                                                                                    |                                                                                                    | Candida                                  |
|----------------------------------------------------------------------------------------------------|-------------|----------------------------------------|----------------------------------------------------------------------------------------------------|----------------------------------------------------------------------------------------------------|------------------------------------------|
| Stored Candidates                                                                                                    |             |                                        | Session 1 - Tue, Jar<br>(31 mi                                                                                                    |                                                                                                    |                                          |
| stored Candidates                                                                                                    |             | ESB Entry Level Award in Speech (Entry | 1)                                                                                                    |                                                                                                    | ESB Entry Level Award in Speech (Entry 2 |
| Joe Bloggs                                                                                                    | Ø           | Alice Jones                            | ×                                                                                                    | Tim Johnson                                                                                                    |                                          |
| Tim Johnson                                                                                                    | Ø           | Jenny Rathbone                         |                                                                                                    | and the second second se |                                          |
| Alice Jones                                                                                                    | 0           |                                        | and the second second s | ~                                                                                                    |                                          |
| Michael Moore                                                                                                    |             |                                        |                                                                                                    |                                                                                                    |                                          |
| Jenny Rathbone                                                                                                    |             |                                        |                                                                                                    |                                                                                                    |                                          |
| Ali Robinson                                                                                                    | Ø           |                                        |                                                                                                    |                                                                                                    |                                          |
| Done                                                                                                    |             | Expecting 5 Candidates                 | 2/26                                                                                                    | Expecting 6 Candidates                                                                                                    |                                          |
| Save Add Candidate                                                                                                    |             |                                        |                                                                                                    |                                                                                                    |                                          |

<u>TOP TIP</u>: You can select multiple names and move them by clicking the names you would like to move, and simply clicking them into the session you want to enter them into (as shown below).

|                   |        |                          | Session 1 - Tu<br>( |
|-------------------|--------|--------------------------|---------------------|
| Stored Candidates |        | ESB Entry Level Award in | Speech (Entry 1)    |
| Joe Bloggs        |        | Move selection here      |                     |
| Tim Johnson       | Jos Va | Alice Jones              | ×                   |
| Alice Jones       | Ø      | Jenny Rathbone           | ×                   |
| Michael Moore     | Ø      |                          |                     |
| Jenny Rathbone    | Ø      |                          |                     |
| Ali Robinson      |        |                          |                     |

Remember that each assessment session will have a **maximum number of candidates**. This is determined by the type of assessment that you have booked and how many assessors have been confirmed to take the booking. You will not be able to add more candidates to the booking than the maximum number allocates, as shown below:

| ↔ Move Candidates | 19/12 Too many candidates                                                         |
|-------------------|-----------------------------------------------------------------------------------|
| K G 🗸             | KG .                                                                              |
| IG                | 16                                                                                |
| R D               | RD                                                                                |
| CD                | CD                                                                                |
| N B               | NB                                                                                |
| I B               | 18                                                                                |
| D B               | DB                                                                                |
| All Candidates    | ESB Entry Level Award in ESOL Skills for Life<br>(Speaking and Listening) Entry 1 |
|                   | Session 1 - Wed, Nov 7, 2018 4:00 PM                                              |

9. You can edit individual candidates by clicking on the pencil icon next to their names to bring up editable fields for each candidate. You can also add candidates by clicking the option at the bottom of your screen.

| Centre: Private Pupils - Mrs S Ar | nold, Address2068, Ad | ddress1960, Pits, PC1316 |
|-----------------------------------|-----------------------|--------------------------|
| Stored Candida                    | tes                   |                          |
| Andy Anchor                       | Ø                     | Andy Anchor              |
| Bertie Bloggs                     | P                     | Bertie Bloggs            |
| Cathy Curls                       | Ø                     |                          |
| Davy Dandy                        | Ø                     | Davy Dandy               |
| Effy Edges                        | I                     | Effy Edges               |
| Done                              |                       | Expecting 5 Candidates   |
|                                   | Candidate             |                          |

### Reasonable Adjustments

1. To apply for a Reasonable Adjustment for one or more of your candidates, log in to your My ESB hub and click on the segment called 'Confirmed Bookings'.

| Quotes & Bookings<br>Junte: & Booking:                                    | Sign out client_for_uat1@yopmail.com 🧧                                                       |
|---------------------------------------------------------------------------|----------------------------------------------------------------------------------------------|
| Get a quote   Find a quote for a new booking  Make a new booking          | Confirmed Bookings   Amend booking details  Manage Candidates  Request Reasonable Adjustment |
| Get a queta 🔿                                                             | View Confirmed Bookings $\rightarrow$                                                        |
| Pending Bookings & Saved Quotes  Amend booking details  Book saved quotes | Previous Bookings  Previous bookings Cancelled bookings                                      |
| View Panding Bookings & Saved Quotes 🔿                                    | View Previous Bookings 🔿                                                                     |
|                                                                           |                                                                                              |

2. Select the booking in which you would like to apply a Reasonable Adjustment and click 'View' to open up the booking details.

| Booking no. 424732                                                                  |               |      |
|-------------------------------------------------------------------------------------|---------------|------|
|                                                                                     |               |      |
| Session 1 - 06/12/2017                                                              |               |      |
| ESB Entry Level Award in ESOL Skills for Life (Reading) (QCF) Entry 3               |               |      |
| Session 2 - 06/12/2017                                                              |               |      |
| ESB Entry Level Award in ESOL Skills for LHs (Writing) (QCF) Entry 3                |               |      |
| Session 3 - 06/12/2017                                                              |               |      |
| ESB Entry Level Award in ESOL Skills for LHe (Speaking and Listening) (QCF) Entry 3 |               |      |
| Session 4 - 06/12/2017                                                              |               |      |
| ESB Entry Level Award in ESOL Skills for LHe (Speaking and Listening) (QCF) Entry 3 |               |      |
| Session 5 - 12/12/2017                                                              |               |      |
| Second line marking                                                                 |               |      |
| 77 candidates out of 96 assigned                                                    |               |      |
| 5 Sessions                                                                          |               |      |
|                                                                                     |               |      |
|                                                                                     |               |      |
|                                                                                     |               | View |
|                                                                                     | TO TOTAL      |      |
|                                                                                     | Martin Barren |      |
| Booking no. #27642                                                                  | v             |      |
|                                                                                     |               |      |
| Session 1 - 21/09/2018                                                              |               |      |
| ES8 Level 1 Award In Oral Skills for School Interviews                              |               |      |
| Session 2 - 22/09/2018                                                              |               |      |
| ESB Level 1 Award In Oral Skills for School Interviews                              |               |      |
| Session 3 - 23/09/2018                                                              |               |      |
| ESB Level 1 Award In Oral Skills for School Interviews                              |               |      |
| Session 4 - 24/09/2018                                                              |               |      |
| ES8 Level 1 Award In Oral Skills for School Interviews                              |               |      |
| Session 5 - 25/09/2018                                                              |               |      |
| ES8 Level 1 Award In Oral Skills for School Interviews                              |               |      |
| Session 6 - 26/09/2018                                                              |               |      |
| ES8 Level 1 Award In Oral Skills for School Interviews                              |               |      |
| Session 7 - 27/09/2018                                                              |               |      |
| ESB Level 1 Award in Chall Skills for School Interviews                             |               |      |
| -<br>100 candidates to assign                                                       |               |      |
| To camulates to assign 77                                                           |               |      |
| 1 USUNIO                                                                            |               |      |
|                                                                                     |               | _    |
|                                                                                     |               | View |
|                                                                                     |               |      |
|                                                                                     |               |      |

3. Here you will find all information related to the booking, including the session dates and times, assigned assessors and available reports (these will only be visible once the assessor has uploaded them).

Click 'Edit Booking Details' in the top-right corner of your screen.

| Back                                                                            | Booking no. #28680 | A CONTRACTION OF THE OWNER | Edit Booking Details 🗸 🗸 |
|---------------------------------------------------------------------------------|--------------------|----------------------------|--------------------------|
|                                                                                 |                    |                            |                          |
| Available Reports                                                               |                    |                            |                          |
| As our assessors upload their reports they will be made available to you below. |                    |                            |                          |
| ESB Entry Level Award in ESOL Skills for Life (Speaking and Listening) Entry 3  |                    |                            | Options                  |
| ESB Level 1 Award in ESOL Skills for Life (Speaking and Listening) Level 1      |                    |                            | Options                  |
|                                                                                 |                    |                            |                          |
| IB Test 1109                                                                    |                    |                            |                          |
| IB Test<br>Test 2                                                               |                    |                            |                          |
| Test                                                                            |                    |                            |                          |
| Lancashire                                                                      |                    |                            |                          |
| Test                                                                            |                    |                            |                          |
| United Kingdom                                                                  |                    |                            |                          |
|                                                                                 |                    |                            |                          |
| Session 1 - 18/09/2018<br>Examiner: Name1588 Coll                               |                    |                            |                          |
| ESB Entry Level Award in ESOL Skills for Life (Speaking and Listening) Entry 3, |                    |                            |                          |
| ESB Level 1 Award in ESOL Skills for Life (Speaking and Listening) Level 1      |                    |                            |                          |
|                                                                                 |                    |                            |                          |
| Cost:                                                                           |                    |                            |                          |
| £494.00                                                                         |                    |                            |                          |
| Read the terms and conditions                                                   |                    |                            |                          |
|                                                                                 |                    |                            |                          |

4. From the drop-down menu, select 'Reasonable Adjustment'.

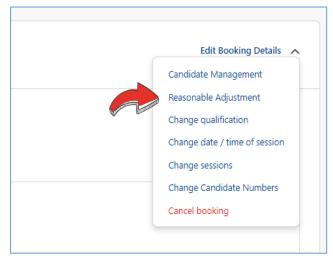

5. Select 'Request Reasonable Adjustment' next to the candidate(s) you would like to request it for.

|                                             | Booking #24668 - 1 Session<br>First session: Wed, Oct 18, 2017 1230 PM<br>Centre: Orley Farm School, Address1885, Address992, Harr, PC730 |                     | Candidate Management Options 🗸 🗸 |
|---------------------------------------------|----------------------------------------------------------------------------------------------------|---------------------|----------------------------------|
| ESB: 'My E                                  | First83197 Arav                                                                                                    |                     | Request Reasonable Adjustment    |
| ESB: 'My Es<br>Issued by: D<br>Authorised b | First8460 Dorr                                                                                                    |                     | Request Reasonable Adjustment    |
|                                             | First103878 Hill                                                                                                    | Section Contraction | Request Reasonable Adjustment    |
|                                             | Fi-++77011  -k-                                                                                                    |                     |                                  |

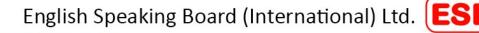

6. Select the condition and category of the Reasonable Adjustment, answer whether you have evidence from the three drop-down menus and click 'Submit for Approval'.

| Booking #24668 - 1 Session<br>First session: Wed, Oct 18, 2017 12:30 PM                      |          |                                                                                   | Candidate Management Options 🗸 |
|----------------------------------------------------------------------------------------------|----------|-----------------------------------------------------------------------------------|--------------------------------|
| Centre: Orley Farm School, Address1865, Address992, Harr, PC730                              |          |                                                                                   |                                |
| First83197 Arav                                                                              |          |                                                                                   | Request the Adjustment         |
| First8460 Dorr                                                                               |          |                                                                                   | Request New Adjustment         |
| First103876 Hill<br>Dpdesia - 25% Ebra Time (Lammer in UCHes than 2 Yeart, Non ESOL 51 Chtyl | Dyslexia | ✓ 25% Extra Time (Learners in UK ✓<br>liess than 2 Years, Non ESOL SIL ✓<br>Only) | Submit for approval X          |
| First77011 Ishe                                                                              | W C      |                                                                                   | Request Reasonable Adjustment  |
| First88670 Khus                                                                              |          |                                                                                   | Request Reasonable Adjustment  |
| First77825 Lahi                                                                              |          |                                                                                   | Request Reasonable Adjustment  |
|                                                                                              |          |                                                                                   |                                |

7. Your Reasonable Adjustment has now been submitted, and will either be approved by ESB or will be auto-approved, in which case this will show under the candidate name immediately.

You can remove or change the Reasonable Adjustment at any time by clicking the option next to the affected candidate.

| First83197 Arav                                                                                     | Request Reasonable Adjustment         |
|----------------------------------------------------------------------------------------------------|---------------------------------------|
| First8460 Dorr                                                                                      | Request Reasonable Adjustment         |
| First 103878 Hill<br>Dyslexia - 25% Estra Time (Learners in UK less than 2 Yeart, Non ESOL 51, Onj) | Remove / Change Reasonable Adjustment |
| First77011 Ishe                                                                                     | Request Reasonable Adjustment         |
| First88670 Khus                                                                                     | Request Reasonable Adjustment         |

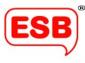

## Centre Details

This is where you will find all information for your centre and organiser. It is important that this section is completed, and is updated with correct information about your centre, venues and organiser(s).

1. To enter or update your centre details, log into your My ESB hub and click on 'Centre Details' on the left panel.

| ESB                                              | Quotes & Bookings                                                                                    | Sign out client_for_uat1@yopmail.com (client) 🗧                                           |
|--------------------------------------------------|----------------------------------------------------------------------------------------------------|-------------------------------------------------------------------------------------------|
| Quotes & Bookings                                | 4                                                                                                    |                                                                                           |
| Centre Details<br>Online Resources<br>IT Support | Quote<br>• Ja quote for a new booking<br>• Make a new booking                                        | Confirmed Bookings  Amend booking details Manage Candidates Request Reasonable Adjustment |
|                                                  | Get a Quote 🔿                                                                                        | Vew Confirmed Bookings 🔶                                                                  |
|                                                  | Pending Bookings & Saved Quotes <ul> <li>Amend booking details</li> <li>Book saved quotes</li> </ul> | Previous Bookings  Previous bookings  Cancelled bookings                                  |
|                                                  | View Pending Backings & Saved Quotes 🔿                                                               | Ven Previous Bookings 🔿                                                                   |
|                                                  |                                                                                                    |                                                                                           |

#### 2. Here you will find all your centre details.

| ESB               | Your saved Centre Details                                                                                                    |
|-------------------|----------------------------------------------------------------------------------------------------|
| Quotes & Bookings | Onley Farm School.<br>Address1965.<br>Address992,                                                                                                    |
| Centre Details    | Middlesex,<br>England,                                                                                                    |
| Online Resources  | PC730                                                                                                    |
| Π Support         | To change or update your details please use the form below<br>All fields marked with an asterisk must be completed.<br>Name of Centre *<br>Orley Farm School<br>Address Une 1 *<br>Address Une 2<br>Address 992<br>Town * |
|                   | Harr                                                                                                    |
|                   | County *                                                                                                    |
|                   | Middlesex                                                                                                    |
|                   | Country *                                                                                                    |
|                   | England                                                                                                    |

3. If you have more than one venue for assessments, please add them in the bottom section of the page.

| Manage your venue locations Please add all your associated venues |                                                                                                    |
|-------------------------------------------------------------------|----------------------------------------------------------------------------------------------------|
| Add New Venue                                                     |                                                                                                    |
| No venues found, add one above.                                   | Please select an item to begin editing.<br>Or create a new venue using the button labeled 'Add New Venue' |

4. As before, your centre will be assigned an organiser, but you can now add multiple 'users' to this account by contacting our Customer Experience Team on <u>customer@esbuk.org</u>.

| Organisers Assigned to Centre                |
|----------------------------------------------|
| Name1601 Harr - <u>harrisonk@yopmail.com</u> |
|                                              |

This means that accounts will no longer be shared across centres, resulting in unmonitered log-ins. Organisers will now be able to view and update all bookings for their centre.

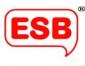

# IT Support

Although My ESB is designed to be intuitive and easy to follow, we understand you might still encounter technical difficulties, or want to ensure your booking has been made correctly. For these instances, My ESB has an IT Support feature as back up.

1. Log onto your My ESB hub and click 'IT Support' on the left panel.

| ESB               | Quotes & Bookings                                                                                    | Sign out deborah bassettigesbuk org 🗧                   |
|-------------------|----------------------------------------------------------------------------------------------------|---------------------------------------------------------|
| Quotes & Bookings | The bookings page                                                                                    |                                                         |
| Centre Details    | allow you to place a<br>booking, or to week the<br>status of your booking.                           | Confirmed Bookings                                      |
| Online Resources  | Hide all tips                                                                                        | Amend booking details                                   |
| IT Support        | Make a new booking                                                                                   | Manage Candidates     Request Reasonable Adjustment     |
|                   | Get squote ->                                                                                        | Vex Confirmed backings 🔶                                |
|                   | Pending Bookings & Saved Quotes <ul> <li>Amend booking details</li> <li>Book saved quotes</li> </ul> | Previous Bookings  Previous bookings Cancelled bookings |
|                   | View Persing Boskings & Saved Queter 🔶                                                               | Ven Previous Baccings 🔿                                 |
|                   |                                                                                                    |                                                         |

This is your IT Support page, where you can request help using My ESB.

2. Write your query/issue in the box provided, and click the 'Send' button. Someone from our IT department will be back in touch with a solution as soon as possible.

| IT Support Notifications 🔒 Sign out junine mbaye@yopmail.com 🕤       |
|----------------------------------------------------------------------|
|                                                                      |
|                                                                      |
| If you have a query please get in touch using the form below Message |
| My notifications aren't appearing.                                   |
| Croces lies                                                          |
|                                                                      |

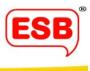

3. For the most effective and accurate support, we highly recommend that you upload a screengrab, so that we know exactly what your screen looks like. Snipping Tool in Windows is very useful for this.

As always, if you have any questions about My ESB, please don't hesitate to get in touch at <u>MyESBFeedback@esbuk.org</u>, and someone will be sure to answer your query.

Best wishes, ESB

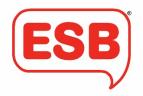